# **Emc Vplex Cli Guide**

When people should go to the book stores, search instigation by shop, shelf by shelf, it is in point of fact problematic. This is why we offer the books compilations in this website. It will utterly ease you to look guide **Emc Vplex Cli Guide** as you such as.

By searching the title, publisher, or authors of quide you essentially want, you can discover them rapidly. In the house, workplace, or perhaps in your method can be every best place within net connections. If you take aim to download and install the Emc Vplex Cli Guide, it is completely simple then, back currently we extend the partner to purchase and make bargains to download and install Emc Vplex Cli Guide consequently simple!

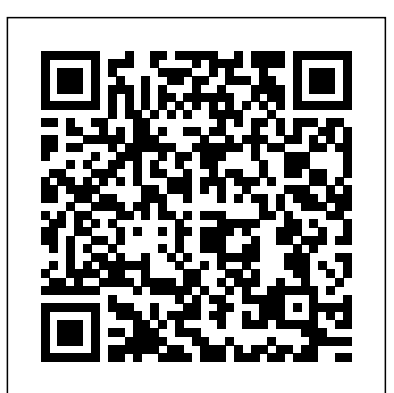

*Emc Vplex Cli Guide - dev.artsandlabor.co*

A VPLEX cluster is configured with all VS6 engines or all VS2 engines in single, dual or quad options. VPLEX for All-Flash is an all-inclusive solution with a software license for any capacity on one or multiple Dell EMC all-flash arrays. VPLEX for All-Flash is available with VS6 or VS2 engines (models cannot be combined in a cluster).

## Docu52651 VPLEX Command Reference Guide (1) | Command Line...

Some VPLEX commands to show useful information on the VPLEX CLI can be cumbersome, long and hard to remember. VPLEX Engineering have provided a set of alias commands to set up easy to issue and easy to remember shortcut commands for show and set VPLEX CLI commands. VPLEX employs a Linux-based CLI therefore to simply list commands for example centers and open a whole new approach to listing the storage arrays connected toy VPLEX you would have data center design. to issue the following on the VPLEX CLI:

*Dell*

If you have a clustered Vplex Metro systems, the VPlexcli-init file will need to be updated on the management server at both Vplex cluster-1 and 2. You can define your own aliases for commands that you use frequently. EMC supplies the showarrays alias, and aliases for commonly used commands, in a rar file. See the EMC documentation for details. If you define the alias youself as above it will work, but will not survive a management server reboot. *Dell EMC VPLEX: How to import a VPLEX license file | Dell ...*

the VPLEX documentation set, and describes the VPLEX command line interface. Each major section includes introductory information and a general procedure for completing a task. The introductory information and detailed steps for each procedure appear in the EMC SAN Virtual| EMC VPLEX

EMC VPLEX Release 4.2 CLI Guide 9 Preface As part of an effort to improve and enhance and set up the cabinet. Follow the steps in the performance and capabilities of its product line, EMCfrom time to time releases Guide, which accompanies each VPLEX cabinet revisions of its hardware and software. Therefore, some functions described in this **NetStorager System Command Reference Guide** document may not

Installation and Setup Guide - Arrow Electronics

VPLEX®features such as non-disruptive data mobility across heterogeneous arrays, data mobility across sites, and highly advanced cache coherency algorithms dissolve physical barriers in and between data

**VPLEX Administration Guide - Mojo Systems**

### **Emc Vplex Cli Guide**

How to article type gives a customers instruction on how to do a particular solution.

**AUTOMATION OF VPLEX REPLICATION USING REST API** Keep in mind that this is just an introduction—for customer with an unlimited capacity license a complete reference to the VPLEX CLI, I'll refer you to the VPLEX product area on EMC PowerLink where a complete VPLEX CLI User's Guide is

Emc Vplex Cli Guide About this guide This document is part of available in PDF. In my opinion, there are two things to know about the VPLEX CLI that will help you understand how to use it: Dell EMC Unity Unisphere CLI Command Reference Guide ... 22 EMC VPLEX with GeoSynchrony 4.2 Installation and Setup Guide Installing the Hardware. Installing a cluster. Task 1: Unpack the EMC 40U-C Cabinet Unpacking and Setup (and is available on Powerlink). Use the cd command to navigate between command contexts. The current context is always displayed at the VPlexcli prompt: VPlexcli:/> cd /clusters/cluster-1/devices/. VPlexcli:/clusters/cluster-1/devices>. For example, to navigate from the root (/) context to the monitoring context for a specified director: VPLEX with GeoSynchrony 5.0 Product Guide Create user account with operator role. uemcli -d 10.1.55.1 -u Local/username -p passwd123 /user/account create –name user1 –type local –passwd Password –role operator. Displays a list of all user accounts on the system. uemcli -d 10.1.55.1 -u Local/username -p passwd123 /user/account show. DELL EMC VPLEX HARDWARE FAMILY VPLEX for All-Flash is a solution for All-Flash storage. This includes Dell EMC Unity AF, XtremIO, and VMAX AF. It provides the for as many All-Flash Arrays (AFA). VPLEX for All-Flash can be ordered with both VS2 and VS6 hardware.

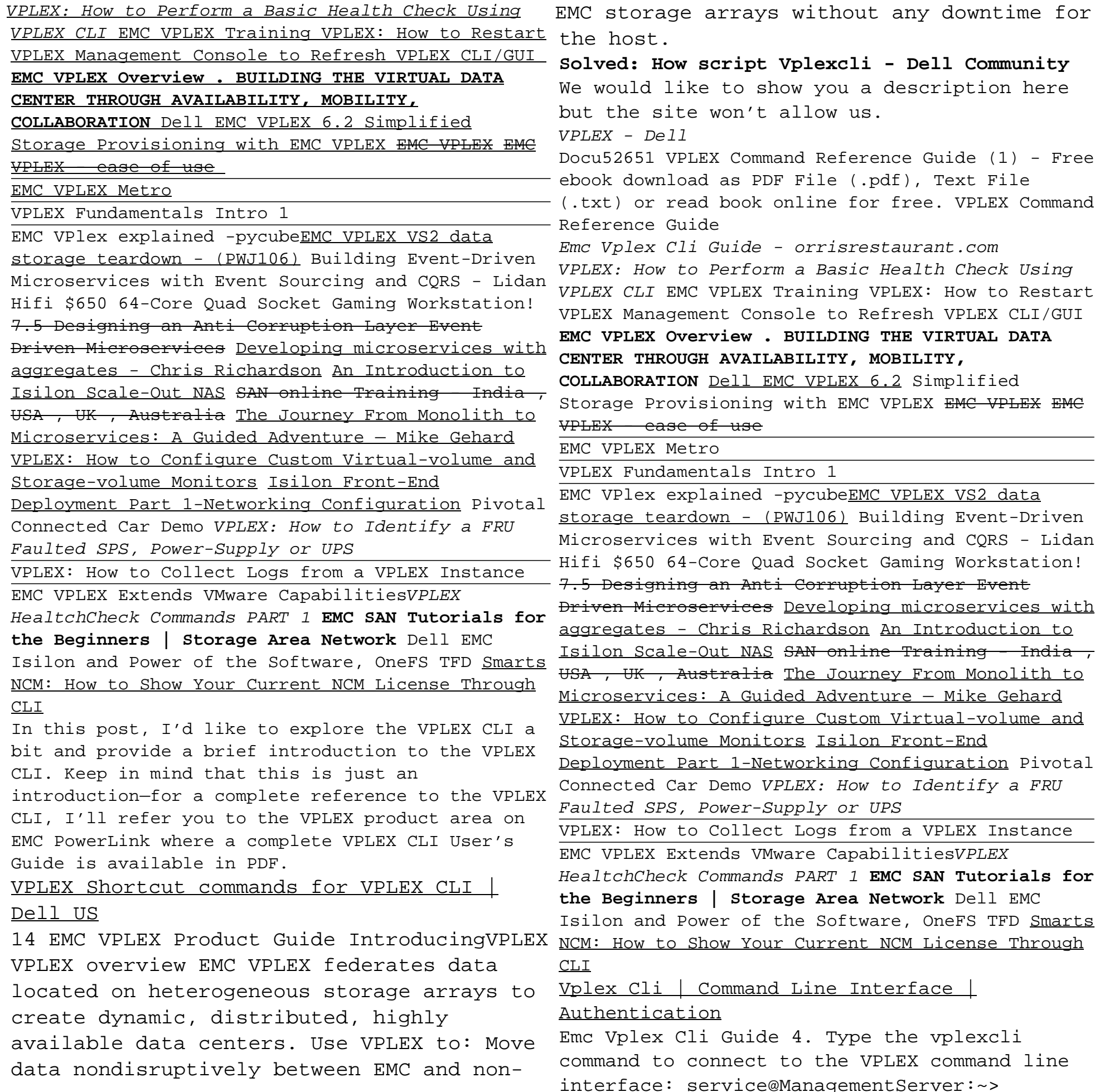

EMC storage arrays without any downtime for vplexcli Several messages are displayed, and a **Solved: How script Vplexcli - Dell Community** ke to show you a description here Docu52651 VPLEX Command Reference Guide  $(1)$  - Free  $Weblog - The ...$ ad as PDF File (.pdf), Text File (.txt) or read book online for free. VPLEX Command VPLEX command line interface: i Guide - orrisrestaurant.com o Perform a Basic Health Check Using IC VPLEX Training VPLEX: How to Restart ment Console to Refresh VPLEX CLI/GUI **EMC VPLEX Overview . BUILDING THE VIRTUAL DATA CENTER THROUGH AVAILABILITY, MOBILITY, COLLABORATION** Dell EMC VPLEX 6.2 Simplified isioning with EMC VPLEX <del>EMC VPLEX</del> <del>EMC</del> plained -pycubeEMC VPLEX VS2 data down - (PWJ106) Building Event-Driven s with Event Sourcing and CORS - Lidan -Core Ouad Socket Gaming Workstation! 3 an Anti Corruption Layer Event s<del>ervices</del> Developing microservices with Chris Richardson An Introduction to username prompt appears: Trying 127.0.0.1... Connected to localhost. Escape character is '<sup>^</sup>]'. Enter User Name: 5. Type service and press ENTER. An Introduction to the VPLEX CLI - Scott's 4. Type the vplexcli command to connect to the service@ManagementServer:~> vplexcli Several messages are displayed, and a username prompt appears: Trying 127.0.0.1... Connected to localhost. Escape character is '^]'. Enter User Name: 5. Type service and press ENTER. Enter User Name: service A password prompt appears: Password: 6.

Emc Vplex Cli Guide

Power-Supply or UPS

Commands PART 1 **EMC SAN Tutorials for**